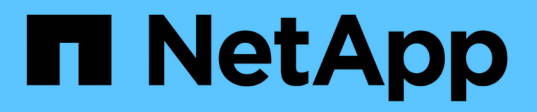

# **Applicare oggetti Criteri di gruppo ai server SMB**

ONTAP 9

NetApp April 24, 2024

This PDF was generated from https://docs.netapp.com/it-it/ontap/smb-admin/applying-group-policyobjects-concept.html on April 24, 2024. Always check docs.netapp.com for the latest.

# **Sommario**

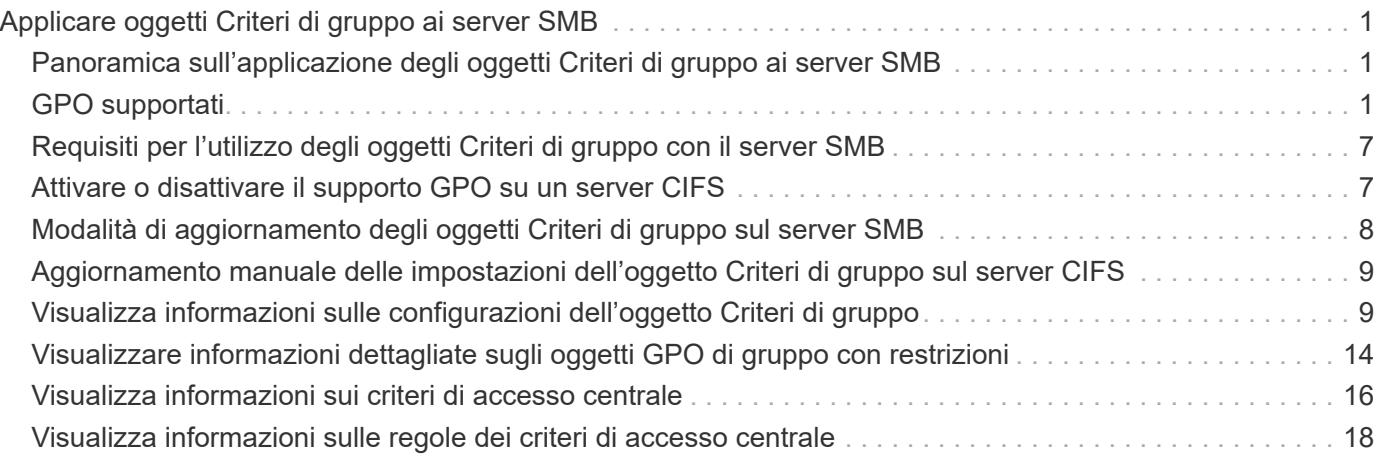

# <span id="page-2-0"></span>**Applicare oggetti Criteri di gruppo ai server SMB**

## <span id="page-2-1"></span>**Panoramica sull'applicazione degli oggetti Criteri di gruppo ai server SMB**

Il server SMB supporta gli oggetti Criteri di gruppo (GPO), un insieme di regole note come *attributi dei criteri di gruppo* che si applicano ai computer in un ambiente Active Directory. È possibile utilizzare gli oggetti Criteri di gruppo per gestire centralmente le impostazioni di tutte le macchine virtuali di storage (SVM) nel cluster appartenente allo stesso dominio Active Directory.

Quando gli oggetti Criteri di gruppo sono attivati sul server SMB, ONTAP invia query LDAP al server Active Directory per richiedere informazioni sull'oggetto Criteri di gruppo. Se esistono definizioni di GPO applicabili al server SMB, il server Active Directory restituisce le seguenti informazioni di GPO:

- Nome dell'oggetto Criteri di gruppo
- Versione attuale dell'oggetto Criteri di gruppo
- Posizione della definizione dell'oggetto Criteri di gruppo
- Elenchi di UUID (universally unique identifier) per set di criteri GPO

#### **Informazioni correlate**

[Protezione dell'accesso ai file mediante il controllo dinamico dell'accesso \(DAC\)](https://docs.netapp.com/it-it/ontap/smb-admin/secure-file-access-dynamic-access-control-concept.html)

["Controllo SMB e NFS e tracciamento della sicurezza"](https://docs.netapp.com/it-it/ontap/nas-audit/index.html)

# <span id="page-2-2"></span>**GPO supportati**

Sebbene non tutti gli oggetti Criteri di gruppo (GPO) siano applicabili alle SVM (Storage Virtual Machine) abilitate per CIFS, le SVM sono in grado di riconoscere ed elaborare il relativo set di GPO.

I seguenti GPO sono attualmente supportati sulle SVM:

• Impostazioni avanzate di configurazione dei criteri di controllo:

Accesso a oggetti: Staging dei criteri di accesso centrale

Specifica il tipo di eventi da sottoporre a verifica per lo staging dei criteri di accesso centrale (CAP), incluse le seguenti impostazioni:

- Non eseguire audit
- Controllare solo gli eventi di successo
- Controllare solo gli eventi di errore
- Controllare gli eventi di successo e di guasto

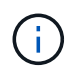

Se viene impostata una qualsiasi delle tre opzioni di audit (solo eventi di successo, solo eventi di errore di audit, eventi di successo e di fallimento di audit), ONTAP controlla sia gli eventi di successo che quelli di fallimento.

Impostare utilizzando Audit Central Access Policy Staging in Advanced Audit Policy Configuration/Audit Policies/Object Access GPO.

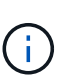

Per utilizzare le impostazioni dell'oggetto Criteri di gruppo per la configurazione avanzata dei criteri di controllo, è necessario configurare il controllo sulla SVM CIFS-Enabled a cui si desidera applicare queste impostazioni. Se il controllo non è configurato sulla SVM, le impostazioni dell'oggetto Criteri di gruppo non verranno applicate e verranno ignorate.

- Impostazioni del Registro di sistema:
	- Intervallo di aggiornamento dei criteri di gruppo per SVM abilitato CIFS

Impostare utilizzando Registry GPO.

◦ Offset casuale di refresh dei criteri di gruppo

Impostare utilizzando Registry GPO.

◦ Pubblicazione hash per BranchCache

La pubblicazione Hash per l'oggetto Criteri di gruppo BranchCache corrisponde alla modalità operativa BranchCache. Sono supportate le seguenti tre modalità operative:

- Per-share
- All-share
- Disattivato tramite Registry GPO.
- Supporto della versione hash per BranchCache

Sono supportate le seguenti tre impostazioni di versione hash:

- BranchCache versione 1
- BranchCache versione 2
- **BranchCache versioni 1 e 2 impostate tramite Registry GPO.**

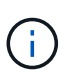

Per utilizzare le impostazioni dell'oggetto Criteri di gruppo BranchCache, è necessario configurare BranchCache sulla SVM CIFS-Enabled a cui si desidera applicare queste impostazioni. Se BranchCache non è configurato sulla SVM, le impostazioni dell'oggetto Criteri di gruppo non verranno applicate e verranno ignorate.

- Impostazioni di sicurezza
	- Policy di audit e registro eventi
		- Controllare gli eventi di accesso

Specifica il tipo di eventi di accesso da sottoporre a verifica, incluse le seguenti impostazioni:

- Non eseguire audit
- Controllare solo gli eventi di successo
- Verifica degli eventi di guasto
- Controllare gli eventi di successo e di guasto impostati utilizzando Audit logon events in Local Policies/Audit Policy GPO.

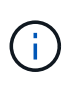

Se viene impostata una qualsiasi delle tre opzioni di audit (solo eventi di successo, solo eventi di errore di audit, eventi di successo e di fallimento di audit), ONTAP controlla sia gli eventi di successo che quelli di fallimento.

▪ Controllare l'accesso agli oggetti

Specifica il tipo di accesso a oggetti da sottoporre a controllo, incluse le seguenti impostazioni:

- Non eseguire audit
- Controllare solo gli eventi di successo
- Verifica degli eventi di guasto
- Controllare gli eventi di successo e di guasto impostati utilizzando Audit object access in Local Policies/Audit Policy GPO.

G)

Se viene impostata una qualsiasi delle tre opzioni di audit (solo eventi di successo, solo eventi di errore di audit, eventi di successo e di fallimento di audit), ONTAP controlla sia gli eventi di successo che quelli di fallimento.

▪ Metodo di conservazione dei log

Specifica il metodo di conservazione del registro di controllo, incluse le seguenti impostazioni:

- Sovrascrivere il registro eventi quando la dimensione del file di registro supera la dimensione massima
- Non sovrascrivere il registro eventi (cancellare manualmente il registro) impostato utilizzando Retention method for security log in Event Log GPO.
- Dimensione massima del log

Specifica la dimensione massima del registro di controllo.

Impostare utilizzando Maximum security log size in Event Log GPO.

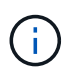

Per utilizzare le impostazioni dell'oggetto Criteri di gruppo dei criteri di controllo e del registro eventi, è necessario configurare il controllo sulla SVM CIFS-Enabled a cui si desidera applicare queste impostazioni. Se il controllo non è configurato sulla SVM, le impostazioni dell'oggetto Criteri di gruppo non verranno applicate e verranno ignorate.

◦ Sicurezza del file system

Specifica un elenco di file o directory su cui viene applicata la protezione dei file tramite un GPO.

Impostare utilizzando File System GPO.

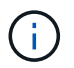

Il percorso del volume in cui è configurato l'oggetto Criteri di gruppo di protezione del file system deve esistere all'interno della SVM.

- Policy Kerberos
	- Massima inclinazione dell'orologio

Specifica la tolleranza massima in minuti per la sincronizzazione dell'orologio del computer.

Impostare utilizzando Maximum tolerance for computer clock synchronization in Account Policies/Kerberos Policy GPO.

▪ Età massima del biglietto

Specifica la durata massima in ore per il ticket utente.

Impostare utilizzando Maximum lifetime for user ticket in Account Policies/Kerberos Policy GPO.

**Età massima per il rinnovo del biglietto** 

Specifica la durata massima in giorni per il rinnovo del ticket utente.

Impostare utilizzando Maximum lifetime for user ticket renewal in Account Policies/Kerberos Policy GPO.

- Assegnazione dei diritti dell'utente (diritti di privilegio)
	- Assuma la proprietà

Specifica l'elenco di utenti e gruppi che hanno il diritto di assumere la proprietà di qualsiasi oggetto a protezione diretta.

Impostare utilizzando Take ownership of files or other objects in Local Policies/User Rights Assignment GPO.

▪ Privilegio di sicurezza

Specifica l'elenco di utenti e gruppi che possono specificare le opzioni di controllo per l'accesso a oggetti di singole risorse, come file, cartelle e oggetti Active Directory.

Impostare utilizzando Manage auditing and security log in Local Policies/User Rights Assignment GPO.

▪ Modifica del privilegio di notifica (ignora il controllo incrociato)

Specifica l'elenco di utenti e gruppi che possono attraversare gli alberi di directory anche se gli utenti e i gruppi potrebbero non disporre delle autorizzazioni per la directory attraversata.

Lo stesso privilegio è richiesto per gli utenti per ricevere notifiche delle modifiche apportate a file e directory. Impostare utilizzando Bypass traverse checking in Local Policies/User Rights Assignment GPO.

◦ Valori del Registro di sistema

▪ Firma obbligatoria

Specifica se la firma SMB richiesta è attivata o disattivata.

Impostare utilizzando Microsoft network server: Digitally sign communications (always) in Security Options GPO.

◦ Limitare l'anonimato

Specifica quali sono le restrizioni per gli utenti anonimi e include le seguenti tre impostazioni dell'oggetto Criteri di gruppo:

• Nessuna enumerazione degli account SAM (Security account Manager):

Questa impostazione di protezione determina le autorizzazioni aggiuntive concesse per le connessioni anonime al computer. Questa opzione viene visualizzata come no-enumeration In ONTAP, se abilitato.

Impostare utilizzando Network access: Do not allow anonymous enumeration of SAM accounts in Local Policies/Security Options GPO.

▪ Nessuna enumerazione di account e condivisioni SAM

Questa impostazione di protezione determina se è consentita l'enumerazione anonima di account e condivisioni SAM. Questa opzione viene visualizzata come no-enumeration In ONTAP, se abilitato.

Impostare utilizzando Network access: Do not allow anonymous enumeration of SAM accounts and shares in Local Policies/Security Options GPO.

▪ Limitare l'accesso anonimo alle condivisioni e alle named pipe

Questa impostazione di sicurezza limita l'accesso anonimo alle condivisioni e alle pipe. Questa opzione viene visualizzata come no-access In ONTAP, se abilitato.

Impostare utilizzando Network access: Restrict anonymous access to Named Pipes and Shares in Local Policies/Security Options GPO.

Quando si visualizzano informazioni sui criteri di gruppo definiti e applicati, il Resultant restriction for anonymous user Il campo di output fornisce informazioni sulla restrizione risultante delle tre impostazioni di restrizione anonime dell'oggetto Criteri di gruppo. Le possibili restrizioni risultanti sono le seguenti:

◦ no-access

All'utente anonimo viene negato l'accesso alle condivisioni e alle named pipe specificate e non è possibile utilizzare l'enumerazione degli account e delle condivisioni SAM. Questa restrizione risultante si verifica se Network access: Restrict anonymous access to Named Pipes and Shares L'oggetto Criteri di gruppo è attivato.

◦ no-enumeration

L'utente anonimo ha accesso alle condivisioni e alle named pipe specificate, ma non può utilizzare l'enumerazione degli account e delle condivisioni SAM. Questa restrizione risultante si verifica se

vengono soddisfatte entrambe le seguenti condizioni:

- Il Network access: Restrict anonymous access to Named Pipes and Shares L'oggetto Criteri di gruppo è disattivato.
- Sia il Network access: Do not allow anonymous enumeration of SAM accounts o il Network access: Do not allow anonymous enumeration of SAM accounts and shares Gli oggetti GPO sono abilitati.

◦ no-restriction

L'utente anonimo ha accesso completo e può utilizzare l'enumerazione. Questa restrizione risultante si verifica se vengono soddisfatte entrambe le seguenti condizioni:

- Il Network access: Restrict anonymous access to Named Pipes and Shares L'oggetto Criteri di gruppo è disattivato.
- Entrambi i modelli Network access: Do not allow anonymous enumeration of SAM accounts e. Network access: Do not allow anonymous enumeration of SAM accounts and shares Gli oggetti Criteri di gruppo sono disattivati.
	- Gruppi con restrizioni

È possibile configurare gruppi con restrizioni per gestire centralmente l'appartenenza a gruppi integrati o definiti dall'utente. Quando si applica un gruppo con restrizioni tramite un criterio di gruppo, l'appartenenza di un gruppo locale del server CIFS viene impostata automaticamente in modo che corrisponda alle impostazioni dell'elenco di appartenenze definite nel criterio di gruppo applicato.

Impostare utilizzando Restricted Groups GPO.

• Impostazioni dei criteri di accesso centrale

Specifica un elenco di criteri di accesso centrale. I criteri di accesso centrale e le relative regole dei criteri di accesso centrale determinano le autorizzazioni di accesso per più file sulla SVM.

#### **Informazioni correlate**

[Attivazione o disattivazione del supporto GPO su un server CIFS](#page-8-1)

[Protezione dell'accesso ai file mediante il controllo dinamico dell'accesso \(DAC\)](https://docs.netapp.com/it-it/ontap/smb-admin/secure-file-access-dynamic-access-control-concept.html)

["Controllo SMB e NFS e tracciamento della sicurezza"](https://docs.netapp.com/it-it/ontap/nas-audit/index.html)

[Modifica delle impostazioni di sicurezza Kerberos del server CIFS](https://docs.netapp.com/it-it/ontap/smb-admin/modify-server-kerberos-security-settings-task.html)

[Utilizzo di BranchCache per memorizzare nella cache SMB i contenuti vengono condivisi in una filiale](https://docs.netapp.com/it-it/ontap/smb-admin/branchcache-cache-share-content-branch-office-concept.html)

[Utilizzo della firma SMB per migliorare la sicurezza della rete](https://docs.netapp.com/it-it/ontap/smb-admin/signing-enhance-network-security-concept.html)

[Configurazione del controllo incrociato bypass](https://docs.netapp.com/it-it/ontap/smb-admin/configure-bypass-traverse-checking-concept.html)

[Configurazione delle restrizioni di accesso per utenti anonimi](https://docs.netapp.com/it-it/ontap/smb-admin/configure-access-restrictions-anonymous-users-task.html)

# <span id="page-8-0"></span>**Requisiti per l'utilizzo degli oggetti Criteri di gruppo con il server SMB**

Per utilizzare gli oggetti Criteri di gruppo (GPO) con il server SMB, il sistema deve soddisfare diversi requisiti.

- SMB deve essere concesso in licenza sul cluster. La licenza SMB è inclusa con ["ONTAP uno"](https://docs.netapp.com/us-en/ontap/system-admin/manage-licenses-concept.html#licenses-included-with-ontap-one). Se non si dispone di ONTAP ONE e la licenza non è installata, contattare il rappresentante di vendita.
- Un server SMB deve essere configurato e collegato a un dominio Active Directory di Windows.
- Lo stato dell'amministratore del server SMB deve essere attivo.
- Gli oggetti Criteri di gruppo devono essere configurati e applicati all'unità organizzativa (OU) di Windows Active Directory contenente l'oggetto computer server SMB.
- Il supporto GPO deve essere attivato sul server SMB.

# <span id="page-8-1"></span>**Attivare o disattivare il supporto GPO su un server CIFS**

È possibile attivare o disattivare il supporto degli oggetti Criteri di gruppo (GPO) su un server CIFS. Se si attiva il supporto GPO su un server CIFS, gli oggetti Criteri di gruppo applicabili definiti nel criterio di gruppo, ovvero il criterio applicato all'unità organizzativa (OU) che contiene l'oggetto computer server CIFS, vengono applicati al server CIFS.

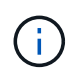

### **A proposito di questa attività**

I GPO non possono essere abilitati sui server CIFS in modalità workgroup.

### **Fasi**

1. Eseguire una delle seguenti operazioni:

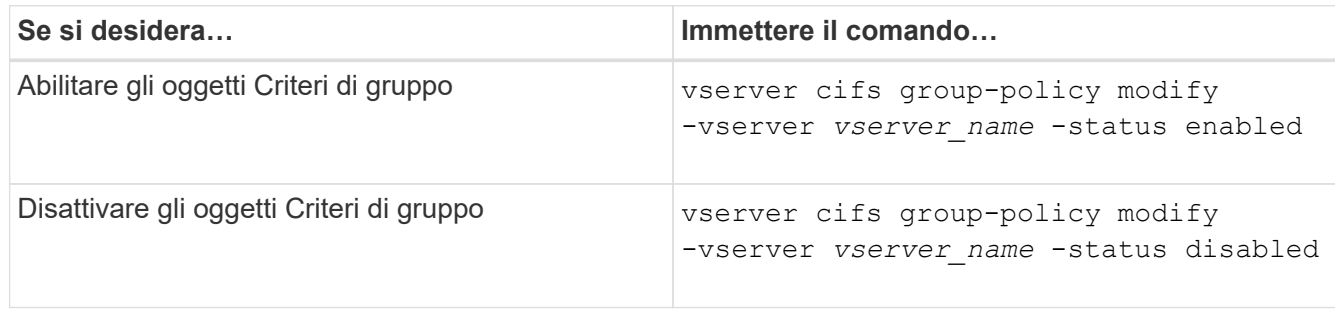

2. Verificare che il supporto GPO sia nello stato desiderato: vserver cifs group-policy show -vserver +vserver name

Lo stato dei criteri di gruppo per i server CIFS in modalità gruppo di lavoro viene visualizzato come "disabled".

### **Esempio**

L'esempio seguente abilita il supporto GPO su storage virtual machine (SVM) vs1:

```
cluster1::> vserver cifs group-policy modify -vserver vs1 -status enabled
cluster1::> vserver cifs group-policy show -vserver vs1
              Vserver: vs1
Group Policy Status: enabled
```
#### [GPO supportati](#page-2-2)

[Requisiti per l'utilizzo degli oggetti Criteri di gruppo con il server CIFS](#page-8-0)

[Come vengono aggiornati gli oggetti Criteri di gruppo sul server CIFS](#page-9-1)

[Aggiornamento manuale delle impostazioni dell'oggetto Criteri di gruppo sul server CIFS](#page-10-0)

[Visualizzazione delle informazioni sulle configurazioni dell'oggetto Criteri di gruppo](#page-10-1)

### <span id="page-9-0"></span>**Modalità di aggiornamento degli oggetti Criteri di gruppo sul server SMB**

### <span id="page-9-1"></span>**Come vengono aggiornati gli oggetti Criteri di gruppo nella panoramica del server CIFS**

Per impostazione predefinita, ONTAP recupera e applica le modifiche dell'oggetto Criteri di gruppo ogni 90 minuti. Le impostazioni di sicurezza vengono aggiornate ogni 16 ore. Se si desidera aggiornare gli oggetti Criteri di gruppo per applicare le nuove impostazioni dei criteri dell'oggetto Criteri di gruppo prima che ONTAP li aggiorni automaticamente, è possibile attivare un aggiornamento manuale su un server CIFS con un comando ONTAP.

• Per impostazione predefinita, tutti gli oggetti Criteri di gruppo vengono verificati e aggiornati in base alle necessità ogni 90 minuti.

Questo intervallo è configurabile e può essere impostato utilizzando Refresh interval e. Random offset Impostazioni dell'oggetto Criteri di gruppo.

ONTAP interroga Active Directory per le modifiche apportate agli oggetti Criteri di gruppo. Se i numeri di versione dell'oggetto Criteri di gruppo registrati in Active Directory sono superiori a quelli del server CIFS, ONTAP recupera e applica i nuovi oggetti Criteri di gruppo. Se i numeri di versione sono gli stessi, gli oggetti Criteri di gruppo sul server CIFS non vengono aggiornati.

• Gli oggetti Criteri di gruppo delle impostazioni di sicurezza vengono aggiornati ogni 16 ore.

ONTAP recupera e applica gli oggetti Criteri di gruppo delle impostazioni di protezione ogni 16 ore, indipendentemente dal fatto che questi oggetti Criteri di gruppo siano stati modificati o meno.

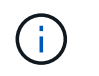

Il valore predefinito di 16 ore non può essere modificato nella versione corrente di ONTAP. Si tratta di un'impostazione predefinita del client Windows.

• Tutti gli oggetti Criteri di gruppo possono essere aggiornati manualmente con un comando ONTAP.

Questo comando simula le finestre gpupdate.exe *\force* command.

### **Informazioni correlate**

[Aggiornamento manuale delle impostazioni dell'oggetto Criteri di gruppo sul server CIFS](#page-10-0)

# <span id="page-10-0"></span>**Aggiornamento manuale delle impostazioni dell'oggetto Criteri di gruppo sul server CIFS**

Se si desidera aggiornare immediatamente le impostazioni dell'oggetto Criteri di gruppo (GPO) sul server CIFS, è possibile aggiornare manualmente le impostazioni. È possibile aggiornare solo le impostazioni modificate oppure forzare un aggiornamento per tutte le impostazioni, incluse quelle applicate in precedenza ma non modificate.

### **Fase**

1. Eseguire l'azione appropriata:

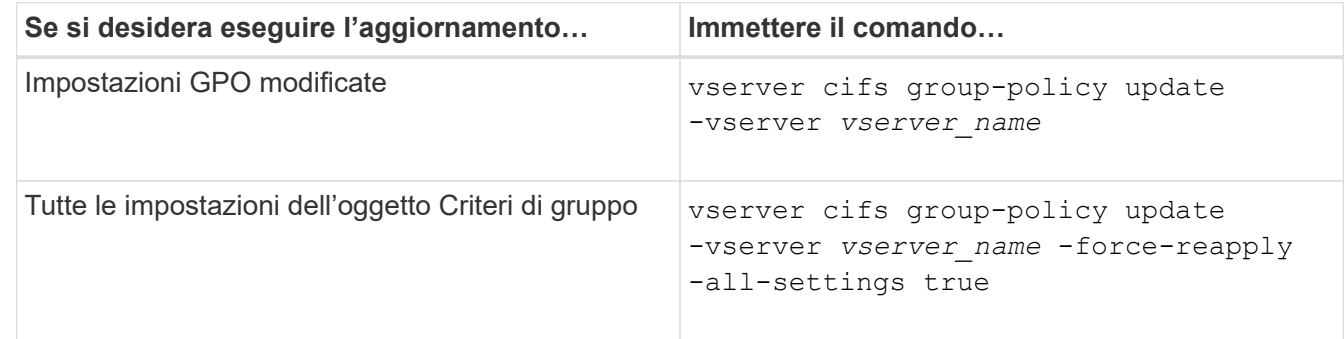

### **Informazioni correlate**

[Come vengono aggiornati gli oggetti Criteri di gruppo sul server CIFS](#page-9-1)

# <span id="page-10-1"></span>**Visualizza informazioni sulle configurazioni dell'oggetto Criteri di gruppo**

È possibile visualizzare informazioni sulle configurazioni degli oggetti Criteri di gruppo (GPO) definite in Active Directory e sulle configurazioni degli oggetti Criteri di gruppo applicate al server CIFS.

### **A proposito di questa attività**

È possibile visualizzare informazioni su tutte le configurazioni GPO definite in Active Directory del dominio a cui appartiene il server CIFS oppure solo sulle configurazioni GPO applicate a un server CIFS.

### **Fasi**

1. Visualizzare le informazioni sulle configurazioni dell'oggetto Criteri di gruppo eseguendo una delle seguenti

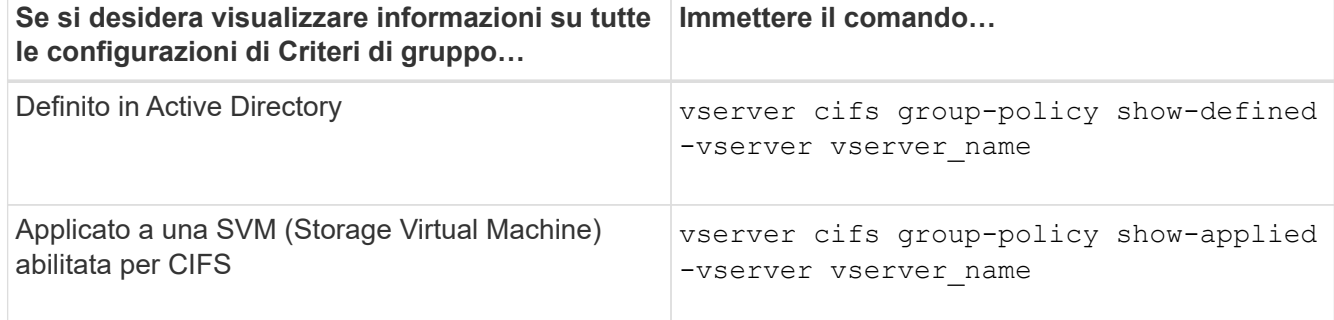

### **Esempio**

Nell'esempio seguente vengono visualizzate le configurazioni GPO definite in Active Directory a cui appartiene la SVM abilitata per CIFS denominata vs1:

```
cluster1::> vserver cifs group-policy show-defined -vserver vs1
Vserver: vs1
-----------------------------
         GPO Name: Default Domain Policy
         Level: Domain
        Status: enabled
    Advanced Audit Settings:
        Object Access:
            Central Access Policy Staging: failure
    Registry Settings:
        Refresh Time Interval: 22
        Refresh Random Offset: 8
        Hash Publication Mode for BranchCache: per-share
        Hash Version Support for BranchCache : version1
    Security Settings:
        Event Audit and Event Log:
             Audit Logon Events: none
            Audit Object Access: success
            Log Retention Method: overwrite-as-needed
            Max Log Size: 16384
        File Security:
             /vol1/home
             /vol1/dir1
        Kerberos:
             Max Clock Skew: 5
            Max Ticket Age: 10
            Max Renew Age: 7
        Privilege Rights:
             Take Ownership: usr1, usr2
             Security Privilege: usr1, usr2
```
 Change Notify: usr1, usr2 Registry Values: Signing Required: false Restrict Anonymous: No enumeration of SAM accounts: true No enumeration of SAM accounts and shares: false Restrict anonymous access to shares and named pipes: true Combined restriction for anonymous user: no-access Restricted Groups: gpr1 gpr2 Central Access Policy Settings: Policies: cap1 cap2 GPO Name: Resultant Set of Policy Status: enabled Advanced Audit Settings: Object Access: Central Access Policy Staging: failure Registry Settings: Refresh Time Interval: 22 Refresh Random Offset: 8 Hash Publication for Mode BranchCache: per-share Hash Version Support for BranchCache: version1 Security Settings: Event Audit and Event Log: Audit Logon Events: none Audit Object Access: success Log Retention Method: overwrite-as-needed Max Log Size: 16384 File Security: /vol1/home /vol1/dir1 Kerberos: Max Clock Skew: 5 Max Ticket Age: 10 Max Renew Age: 7 Privilege Rights: Take Ownership: usr1, usr2 Security Privilege: usr1, usr2 Change Notify: usr1, usr2 Registry Values: Signing Required: false Restrict Anonymous: No enumeration of SAM accounts: true

```
  No enumeration of SAM accounts and shares: false
          Restrict anonymous access to shares and named pipes: true
          Combined restriction for anonymous user: no-access
      Restricted Groups:
          gpr1
          gpr2
  Central Access Policy Settings:
      Policies: cap1
                cap2
```
Nell'esempio seguente vengono visualizzate le configurazioni GPO applicate a SVM vs1 abilitato CIFS:

```
cluster1::> vserver cifs group-policy show-applied -vserver vs1
Vserver: vs1
-----------------------------
       GPO Name: Default Domain Policy
         Level: Domain
        Status: enabled
    Advanced Audit Settings:
        Object Access:
            Central Access Policy Staging: failure
    Registry Settings:
        Refresh Time Interval: 22
        Refresh Random Offset: 8
        Hash Publication Mode for BranchCache: per-share
        Hash Version Support for BranchCache: all-versions
    Security Settings:
        Event Audit and Event Log:
            Audit Logon Events: none
            Audit Object Access: success
            Log Retention Method: overwrite-as-needed
            Max Log Size: 16384
        File Security:
             /vol1/home
            /vol1/dir1
        Kerberos:
            Max Clock Skew: 5
            Max Ticket Age: 10
            Max Renew Age: 7
        Privilege Rights:
             Take Ownership: usr1, usr2
             Security Privilege: usr1, usr2
             Change Notify: usr1, usr2
        Registry Values:
```

```
  Signing Required: false
      Restrict Anonymous:
          No enumeration of SAM accounts: true
          No enumeration of SAM accounts and shares: false
          Restrict anonymous access to shares and named pipes: true
          Combined restriction for anonymous user: no-access
      Restricted Groups:
          gpr1
          gpr2
  Central Access Policy Settings:
      Policies: cap1
                 cap2
   GPO Name: Resultant Set of Policy
       Level: RSOP
  Advanced Audit Settings:
      Object Access:
          Central Access Policy Staging: failure
  Registry Settings:
      Refresh Time Interval: 22
      Refresh Random Offset: 8
      Hash Publication Mode for BranchCache: per-share
      Hash Version Support for BranchCache: all-versions
  Security Settings:
      Event Audit and Event Log:
          Audit Logon Events: none
          Audit Object Access: success
          Log Retention Method: overwrite-as-needed
          Max Log Size: 16384
      File Security:
          /vol1/home
          /vol1/dir1
      Kerberos:
          Max Clock Skew: 5
          Max Ticket Age: 10
          Max Renew Age: 7
      Privilege Rights:
          Take Ownership: usr1, usr2
          Security Privilege: usr1, usr2
          Change Notify: usr1, usr2
      Registry Values:
          Signing Required: false
      Restrict Anonymous:
          No enumeration of SAM accounts: true
          No enumeration of SAM accounts and shares: false
          Restrict anonymous access to shares and named pipes: true
```

```
  Combined restriction for anonymous user: no-access
      Restricted Groups:
          gpr1
           gpr2
  Central Access Policy Settings:
      Policies: cap1
                 cap2
```
[Attivazione o disattivazione del supporto GPO su un server CIFS](#page-8-1)

# <span id="page-15-0"></span>**Visualizzare informazioni dettagliate sugli oggetti GPO di gruppo con restrizioni**

È possibile visualizzare informazioni dettagliate sui gruppi con restrizioni definiti come oggetti Criteri di gruppo (GPO) in Active Directory e applicati al server CIFS.

### **A proposito di questa attività**

Per impostazione predefinita, vengono visualizzate le seguenti informazioni:

- Nome del criterio di gruppo
- Versione dei criteri di gruppo
- Collegamento

Specifica il livello di configurazione dei criteri di gruppo. I valori di output possibili includono:

- Local Quando il criterio di gruppo è configurato in ONTAP
- Site quando il criterio di gruppo è configurato a livello di sito nel controller di dominio
- Domain quando il criterio di gruppo è configurato a livello di dominio nel controller di dominio
- OrganizationalUnit Quando il criterio di gruppo è configurato a livello di unità organizzativa (OU) nel controller di dominio
- RSOP per l'insieme risultante di criteri derivati da tutti i criteri di gruppo definiti a vari livelli
- Nome del gruppo con restrizioni
- Gli utenti e i gruppi che appartengono al gruppo con restrizioni e che non ne fanno parte
- L'elenco dei gruppi a cui viene aggiunto il gruppo con restrizioni

Un gruppo può essere un membro di gruppi diversi dai gruppi elencati qui.

#### **Fase**

1. Visualizzare le informazioni su tutti gli oggetti Criteri di gruppo con restrizioni eseguendo una delle seguenti operazioni:

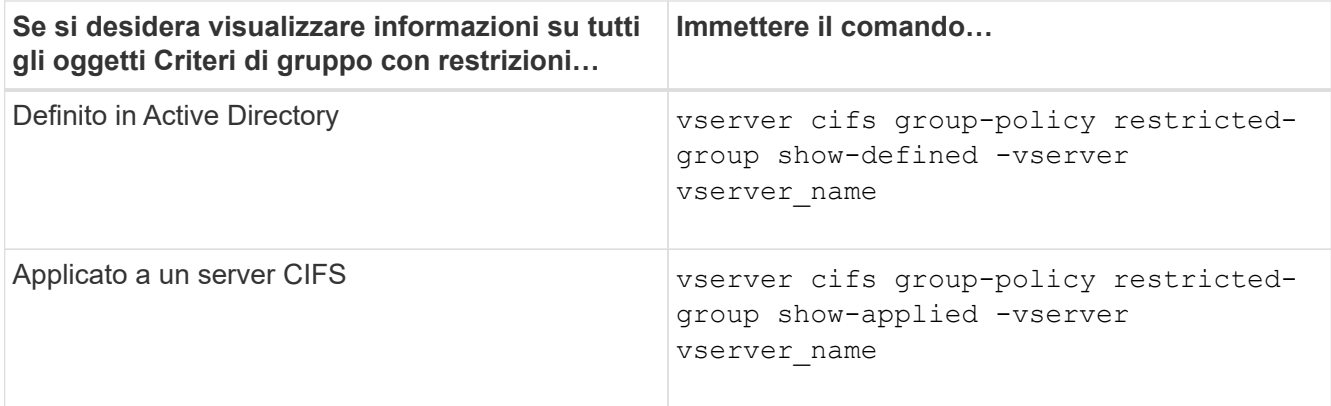

#### **Esempio**

Nell'esempio seguente vengono visualizzate informazioni sugli oggetti Criteri di gruppo con restrizioni definiti nel dominio Active Directory a cui appartiene la SVM abilitata per CIFS denominata vs1:

```
cluster1::> vserver cifs group-policy restricted-group show-defined
-vserver vs1
Vserver: vs1
-------------
       Group Policy Name: gpo1
                  Version: 16
                     Link: OrganizationalUnit
               Group Name: group1
                  Members: user1
                 MemberOf: EXAMPLE\group9
       Group Policy Name: Resultant Set of Policy
                  Version: 0
                     Link: RSOP
               Group Name: group1
                  Members: user1
                 MemberOf: EXAMPLE\group9
```
Nell'esempio seguente vengono visualizzate informazioni sui GPO a gruppi limitati applicati a SVM vs1 abilitato a CIFS:

```
cluster1::> vserver cifs group-policy restricted-group show-applied
-vserver vs1
Vserver: vs1
-------------
       Group Policy Name: gpo1
                  Version: 16
                     Link: OrganizationalUnit
               Group Name: group1
                  Members: user1
               MemberOf: EXAMPLE\group9
       Group Policy Name: Resultant Set of Policy
                  Version: 0
                     Link: RSOP
               Group Name: group1
                  Members: user1
                 MemberOf: EXAMPLE\group9
```
[Visualizzazione delle informazioni sulle configurazioni dell'oggetto Criteri di gruppo](#page-10-1)

# <span id="page-17-0"></span>**Visualizza informazioni sui criteri di accesso centrale**

È possibile visualizzare informazioni dettagliate sui criteri di accesso centrale definiti in Active Directory. È inoltre possibile visualizzare informazioni sui criteri di accesso centrale applicati al server CIFS tramite oggetti Criteri di gruppo (GPO).

### **A proposito di questa attività**

Per impostazione predefinita, vengono visualizzate le seguenti informazioni:

- Nome SVM
- Nome della policy di accesso centrale
- SID
- Descrizione
- Tempo di creazione
- Tempo di modifica
- Regole dei membri

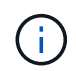

I server CIFS in modalità gruppo di lavoro non vengono visualizzati perché non supportano gli oggetti Criteri di gruppo.

#### **Fase**

1. Visualizzare le informazioni sui criteri di accesso centrale eseguendo una delle seguenti operazioni:

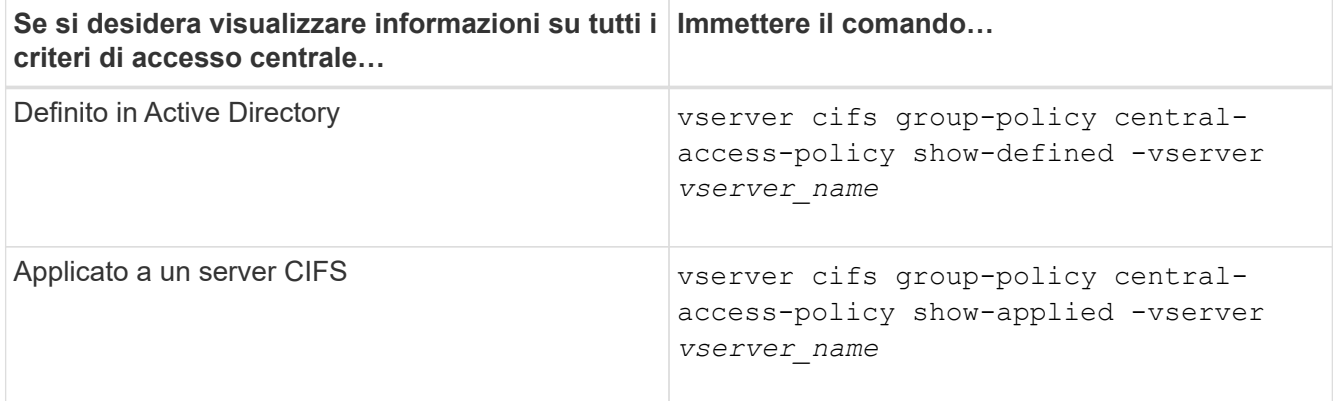

#### **Esempio**

Nell'esempio riportato di seguito vengono visualizzate le informazioni relative a tutti i criteri di accesso centrale definiti in Active Directory:

```
cluster1::> vserver cifs group-policy central-access-policy show-defined
Vserver Name SID
-------- --------------------
   -----------------------------------------------
vs1 p1 S-1-17-3386172923-1132988875-3044489393-
3993546205
        Description: policy #1
      Creation Time: Tue Oct 22 09:34:13 2013
 Modification Time: Wed Oct 23 08:59:15 2013
       Member Rules: r1
vs1 p2 S-1-17-1885229282-1100162114-134354072-
822349040
        Description: policy #2
      Creation Time: Tue Oct 22 10:28:20 2013
 Modification Time: Thu Oct 31 10:25:32 2013
       Member Rules: r1
r<sup>2</sup>/<sub>2</sub>
```
Nell'esempio riportato di seguito vengono visualizzate le informazioni relative a tutti i criteri di accesso centrale applicati alle macchine virtuali dello storage (SVM) sul cluster:

```
cluster1::> vserver cifs group-policy central-access-policy show-applied
Vserver Name SID
-------- --------------------
       -----------------------------------------------
vs1 p1 S-1-17-3386172923-1132988875-3044489393-
3993546205
        Description: policy #1
       Creation Time: Tue Oct 22 09:34:13 2013
  Modification Time: Wed Oct 23 08:59:15 2013
        Member Rules: r1
vs1 p2 S-1-17-1885229282-1100162114-134354072-
822349040
         Description: policy #2
       Creation Time: Tue Oct 22 10:28:20 2013
  Modification Time: Thu Oct 31 10:25:32 2013
        Member Rules: r1
r<sup>2</sup>/<sub>2</sub>
```
[Protezione dell'accesso ai file mediante il controllo dinamico dell'accesso \(DAC\)](https://docs.netapp.com/it-it/ontap/smb-admin/secure-file-access-dynamic-access-control-concept.html)

[Visualizzazione delle informazioni sulle configurazioni dell'oggetto Criteri di gruppo](#page-10-1)

[Visualizzazione delle informazioni sulle regole dei criteri di accesso centrale](#page-19-0)

# <span id="page-19-0"></span>**Visualizza informazioni sulle regole dei criteri di accesso centrale**

È possibile visualizzare informazioni dettagliate sulle regole dei criteri di accesso centrale associate ai criteri di accesso centrale definiti in Active Directory. È inoltre possibile visualizzare informazioni sulle regole dei criteri di accesso centrale applicate al server CIFS attraverso gli oggetti Criteri di gruppo (GPO) dei criteri di accesso centrale.

### **A proposito di questa attività**

È possibile visualizzare informazioni dettagliate sulle regole dei criteri di accesso centrale definite e applicate. Per impostazione predefinita, vengono visualizzate le seguenti informazioni:

- Nome del server virtuale
- Nome della regola di accesso centrale
- Descrizione
- Tempo di creazione
- Tempo di modifica
- Permessi correnti
- Permessi proposti
- Risorse di destinazione

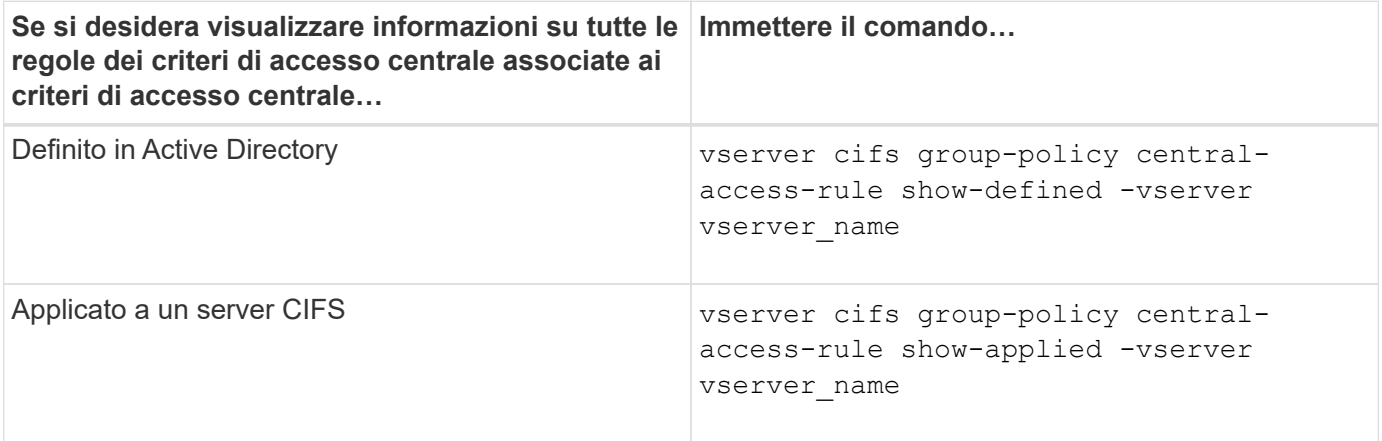

#### **Esempio**

Nell'esempio riportato di seguito vengono visualizzate le informazioni relative a tutte le regole dei criteri di accesso centrale associate ai criteri di accesso centrale definiti in Active Directory:

```
cluster1::> vserver cifs group-policy central-access-rule show-defined
Vserver Name
---------- --------------------
vs1 r1
             Description: rule #1
           Creation Time: Tue Oct 22 09:33:48 2013
       Modification Time: Tue Oct 22 09:33:48 2013
   Current Permissions: O:SYG:SYD:AR(A;;FA;;;WD)
  Proposed Permissions: O:SYG:SYD: (A;;FA;;;OW)(A;;FA;;;BA)(A;;FA;;;SY)
vs1 r2
             Description: rule #2
           Creation Time: Tue Oct 22 10:27:57 2013
       Modification Time: Tue Oct 22 10:27:57 2013
   Current Permissions: O:SYG:SYD:AR(A;;FA;;;WD)
  Proposed Permissions: O:SYG:SYD:(A;;FA;;;OW)(A;;FA;;;BA)(A;;FA;;;SY)
```
Nell'esempio riportato di seguito vengono visualizzate le informazioni relative a tutte le regole dei criteri di accesso centrale associate ai criteri di accesso centrale applicati alle macchine virtuali di storage (SVM) sul cluster:

```
cluster1::> vserver cifs group-policy central-access-rule show-applied
Vserver Name
---------- --------------------
vs1 r1
             Description: rule #1
           Creation Time: Tue Oct 22 09:33:48 2013
      Modification Time: Tue Oct 22 09:33:48 2013
  Current Permissions: O:SYG:SYD:AR(A;;FA;;;WD)
  Proposed Permissions: O:SYG:SYD: (A;;FA;;;OW)(A;;FA;;;BA)(A;;FA;;;SY)
vs1 r2
             Description: rule #2
           Creation Time: Tue Oct 22 10:27:57 2013
      Modification Time: Tue Oct 22 10:27:57 2013
  Current Permissions: O:SYG:SYD:AR(A;;FA;;;WD)
  Proposed Permissions: O:SYG:SYD: (A;;FA;;;OW)(A;;FA;;;BA)(A;;FA;;;SY)
```
[Protezione dell'accesso ai file mediante il controllo dinamico dell'accesso \(DAC\)](https://docs.netapp.com/it-it/ontap/smb-admin/secure-file-access-dynamic-access-control-concept.html)

[Visualizzazione delle informazioni sulle configurazioni dell'oggetto Criteri di gruppo](#page-10-1)

[Visualizzazione di informazioni sui criteri di accesso centrale](#page-17-0)

### **Informazioni sul copyright**

Copyright © 2024 NetApp, Inc. Tutti i diritti riservati. Stampato negli Stati Uniti d'America. Nessuna porzione di questo documento soggetta a copyright può essere riprodotta in qualsiasi formato o mezzo (grafico, elettronico o meccanico, inclusi fotocopie, registrazione, nastri o storage in un sistema elettronico) senza previo consenso scritto da parte del detentore del copyright.

Il software derivato dal materiale sottoposto a copyright di NetApp è soggetto alla seguente licenza e dichiarazione di non responsabilità:

IL PRESENTE SOFTWARE VIENE FORNITO DA NETAPP "COSÌ COM'È" E SENZA QUALSIVOGLIA TIPO DI GARANZIA IMPLICITA O ESPRESSA FRA CUI, A TITOLO ESEMPLIFICATIVO E NON ESAUSTIVO, GARANZIE IMPLICITE DI COMMERCIABILITÀ E IDONEITÀ PER UNO SCOPO SPECIFICO, CHE VENGONO DECLINATE DAL PRESENTE DOCUMENTO. NETAPP NON VERRÀ CONSIDERATA RESPONSABILE IN ALCUN CASO PER QUALSIVOGLIA DANNO DIRETTO, INDIRETTO, ACCIDENTALE, SPECIALE, ESEMPLARE E CONSEQUENZIALE (COMPRESI, A TITOLO ESEMPLIFICATIVO E NON ESAUSTIVO, PROCUREMENT O SOSTITUZIONE DI MERCI O SERVIZI, IMPOSSIBILITÀ DI UTILIZZO O PERDITA DI DATI O PROFITTI OPPURE INTERRUZIONE DELL'ATTIVITÀ AZIENDALE) CAUSATO IN QUALSIVOGLIA MODO O IN RELAZIONE A QUALUNQUE TEORIA DI RESPONSABILITÀ, SIA ESSA CONTRATTUALE, RIGOROSA O DOVUTA A INSOLVENZA (COMPRESA LA NEGLIGENZA O ALTRO) INSORTA IN QUALSIASI MODO ATTRAVERSO L'UTILIZZO DEL PRESENTE SOFTWARE ANCHE IN PRESENZA DI UN PREAVVISO CIRCA L'EVENTUALITÀ DI QUESTO TIPO DI DANNI.

NetApp si riserva il diritto di modificare in qualsiasi momento qualunque prodotto descritto nel presente documento senza fornire alcun preavviso. NetApp non si assume alcuna responsabilità circa l'utilizzo dei prodotti o materiali descritti nel presente documento, con l'eccezione di quanto concordato espressamente e per iscritto da NetApp. L'utilizzo o l'acquisto del presente prodotto non comporta il rilascio di una licenza nell'ambito di un qualche diritto di brevetto, marchio commerciale o altro diritto di proprietà intellettuale di NetApp.

Il prodotto descritto in questa guida può essere protetto da uno o più brevetti degli Stati Uniti, esteri o in attesa di approvazione.

LEGENDA PER I DIRITTI SOTTOPOSTI A LIMITAZIONE: l'utilizzo, la duplicazione o la divulgazione da parte degli enti governativi sono soggetti alle limitazioni indicate nel sottoparagrafo (b)(3) della clausola Rights in Technical Data and Computer Software del DFARS 252.227-7013 (FEB 2014) e FAR 52.227-19 (DIC 2007).

I dati contenuti nel presente documento riguardano un articolo commerciale (secondo la definizione data in FAR 2.101) e sono di proprietà di NetApp, Inc. Tutti i dati tecnici e il software NetApp forniti secondo i termini del presente Contratto sono articoli aventi natura commerciale, sviluppati con finanziamenti esclusivamente privati. Il governo statunitense ha una licenza irrevocabile limitata, non esclusiva, non trasferibile, non cedibile, mondiale, per l'utilizzo dei Dati esclusivamente in connessione con e a supporto di un contratto governativo statunitense in base al quale i Dati sono distribuiti. Con la sola esclusione di quanto indicato nel presente documento, i Dati non possono essere utilizzati, divulgati, riprodotti, modificati, visualizzati o mostrati senza la previa approvazione scritta di NetApp, Inc. I diritti di licenza del governo degli Stati Uniti per il Dipartimento della Difesa sono limitati ai diritti identificati nella clausola DFARS 252.227-7015(b) (FEB 2014).

#### **Informazioni sul marchio commerciale**

NETAPP, il logo NETAPP e i marchi elencati alla pagina<http://www.netapp.com/TM> sono marchi di NetApp, Inc. Gli altri nomi di aziende e prodotti potrebbero essere marchi dei rispettivi proprietari.